## User Manual Novoferm BIM Portal

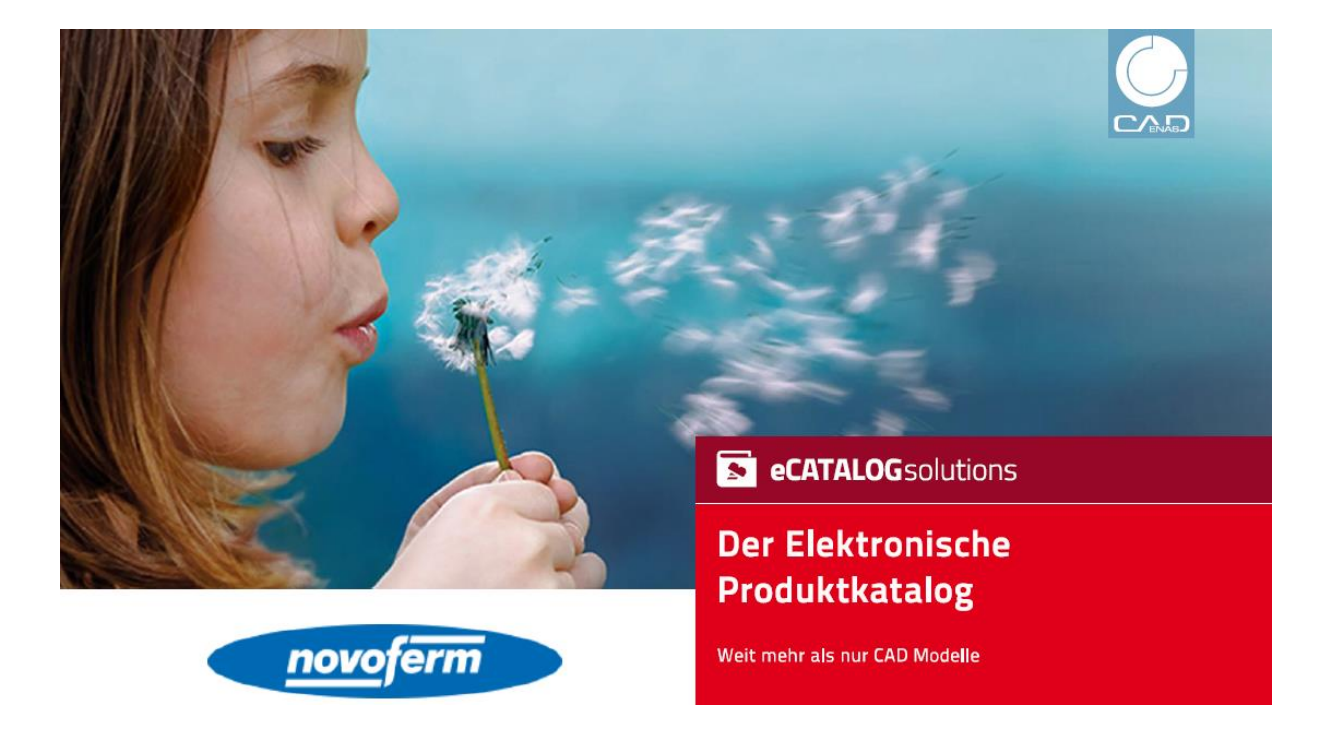

<http://novoferm.partcommunity.com/3d-cad-models/sso/novoferm?info=novoferm>

## How to use?

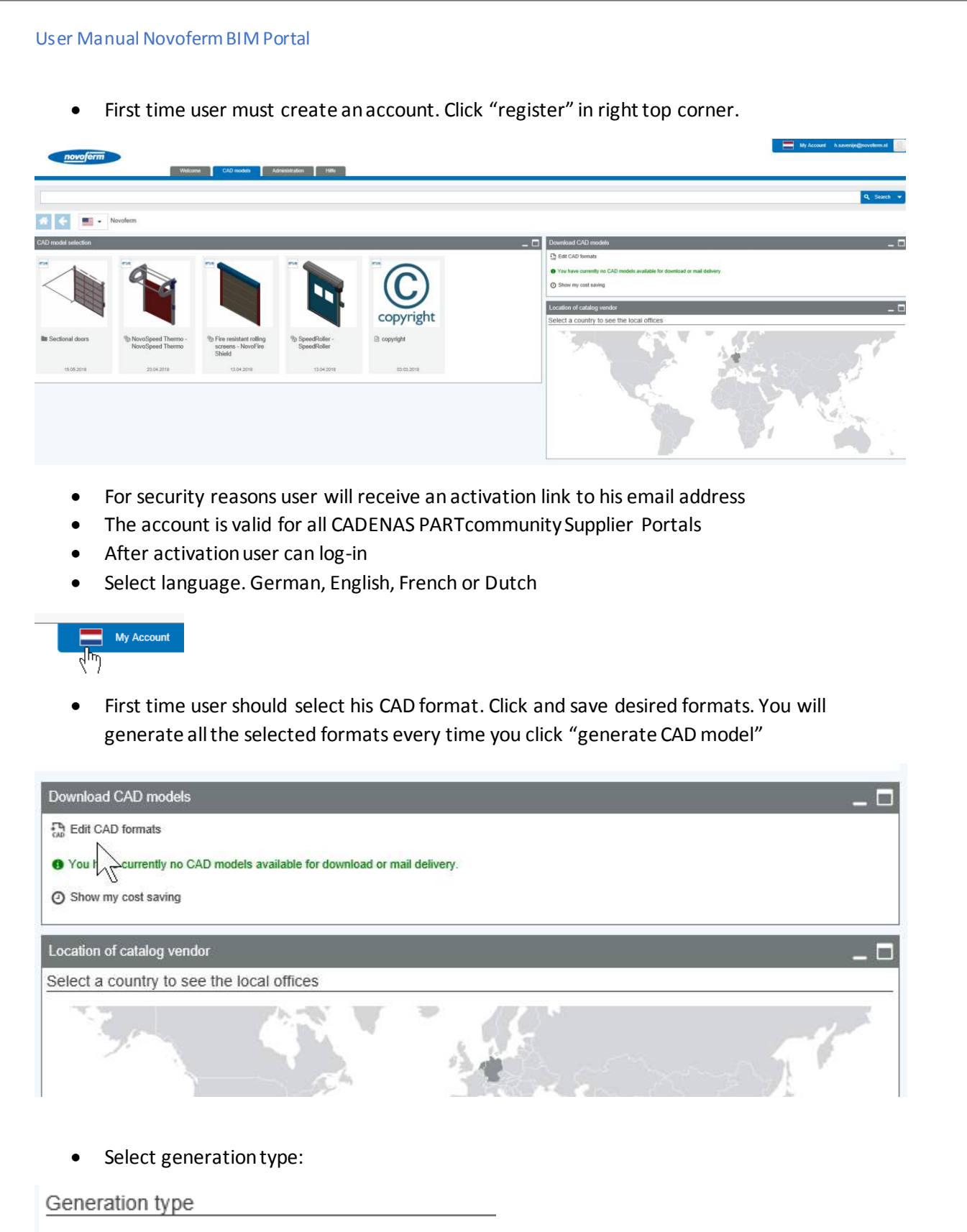

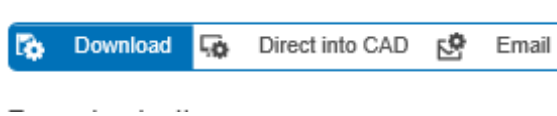

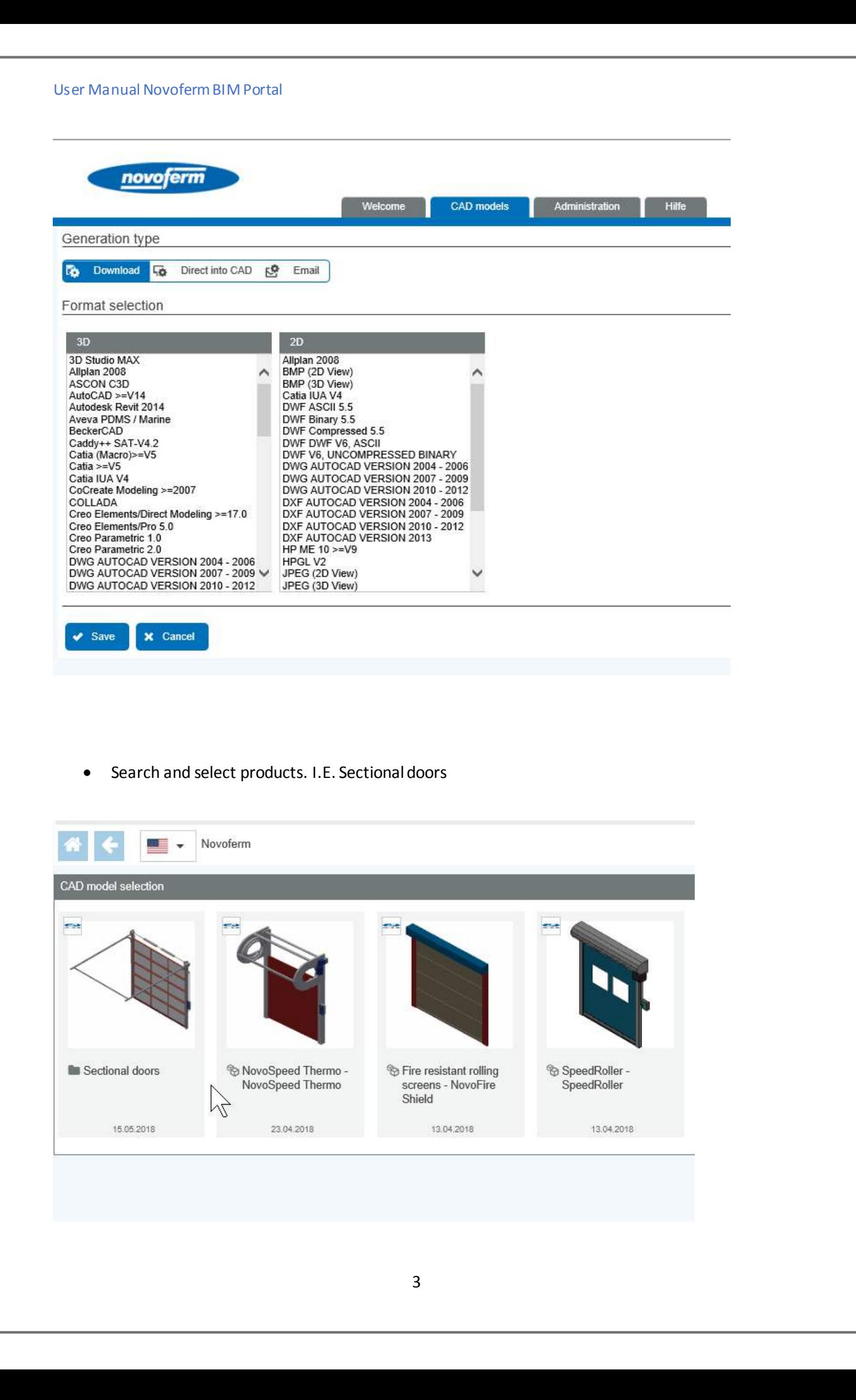

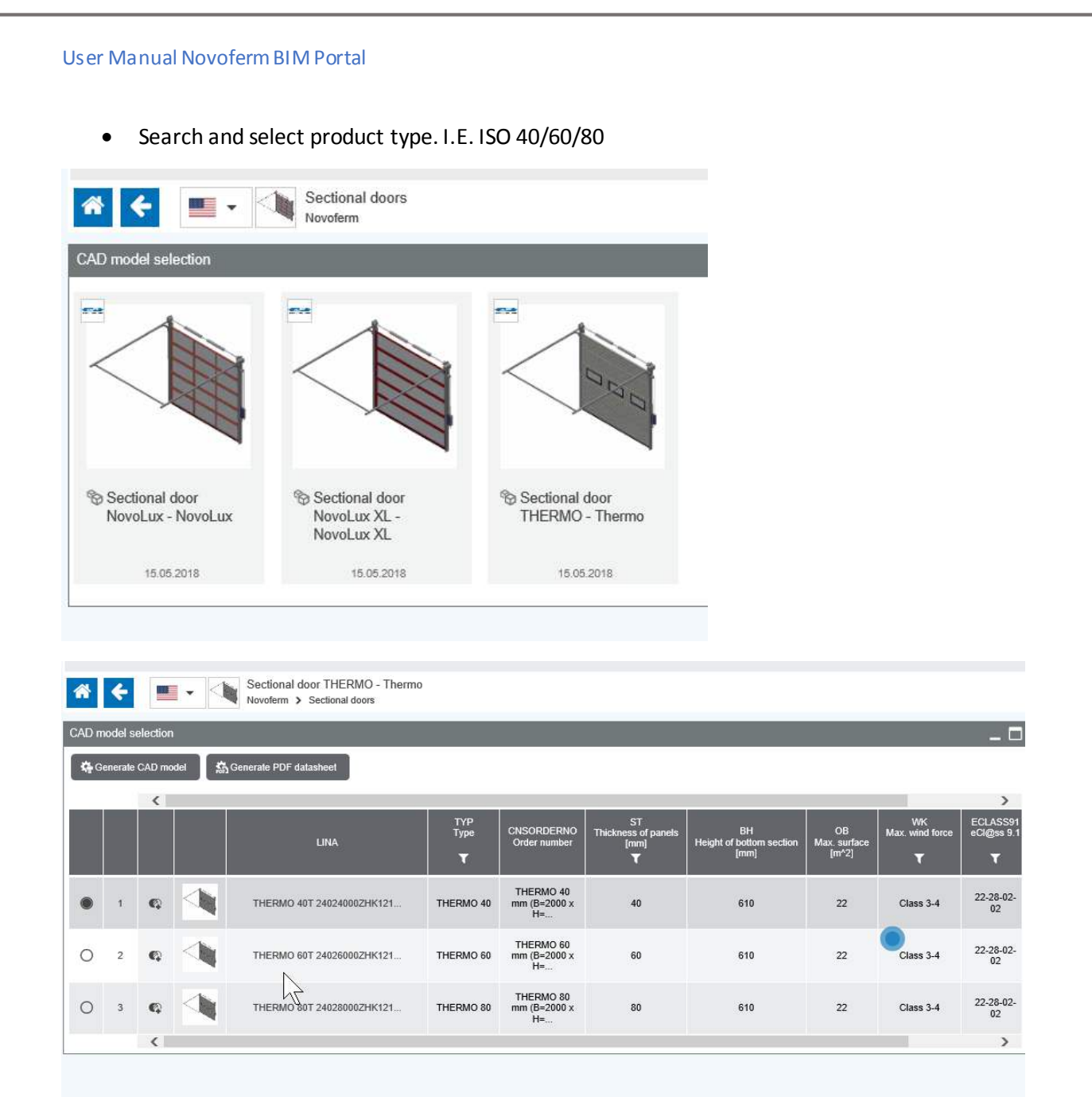

Answer all questions and Press button Update preview if needed

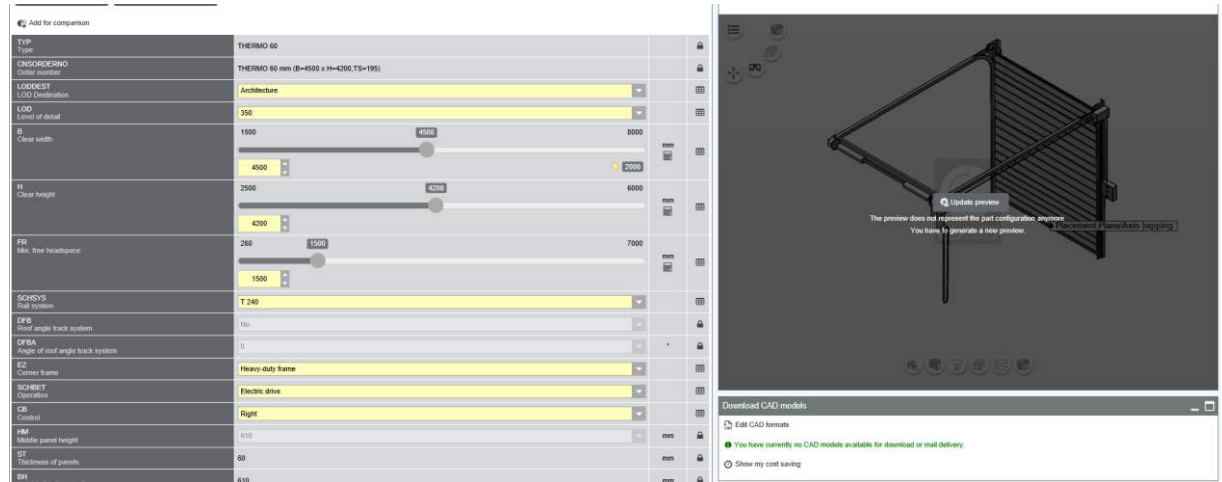

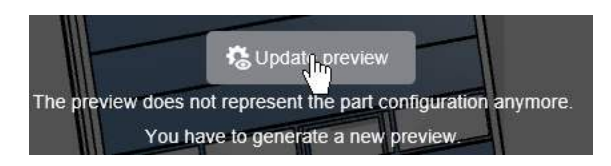

After you click "update preview" all your selections will be made visible.

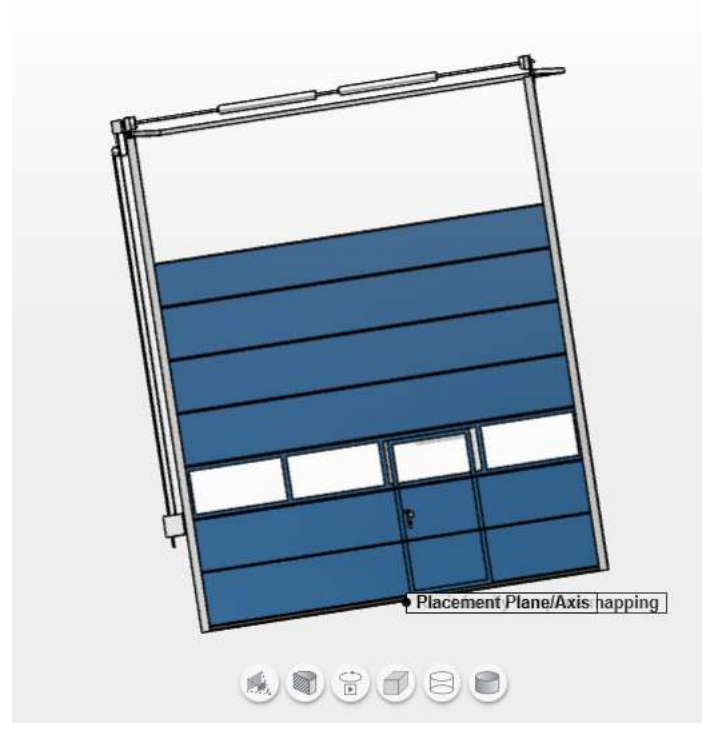

Press button Generate CAD model

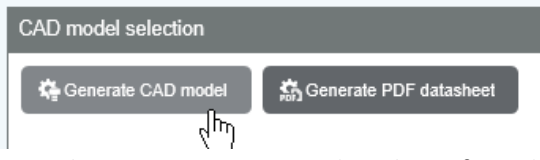

Press button Generate PDF datasheet if needed

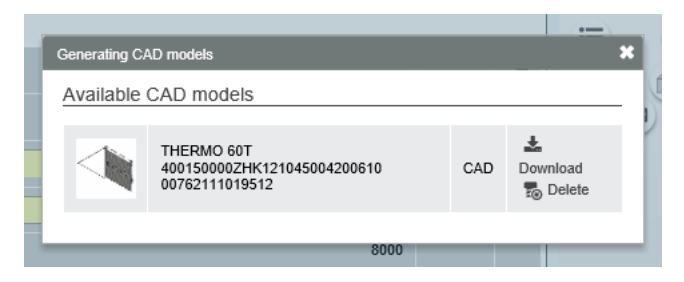

Download the requested files and save them appropriately and / or check your mailbox:

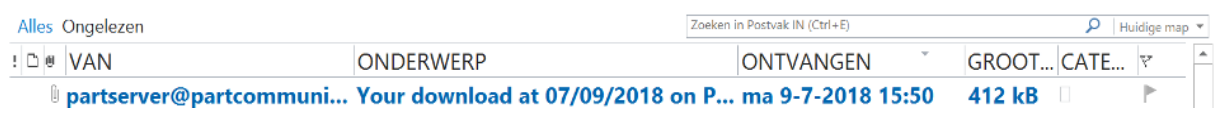

## **App Store**

## **iOS, Android and Win 10 Links:**

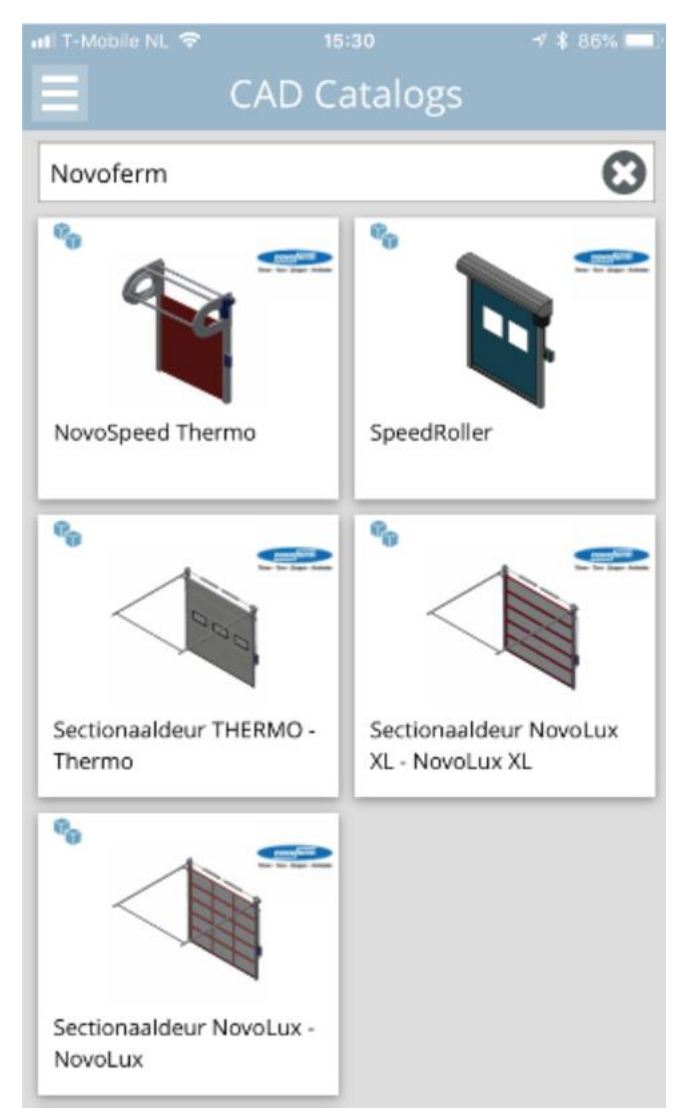

- https://itunes.apple.com/us/app/bimcatalogs.net-3d-bimcatalogs/id1026704805?ls=1&mt=8
- <https://play.google.com/store/apps/details?id=de.cadenas.bimcatalogs>
- [https://www.microsoft.com/de-de/store/p/bimcatalogsnet-3d-bimhersteller](https://www.microsoft.com/de-de/store/p/bimcatalogsnet-3d-bimhersteller-objekte/9nblggh4pt8k?rtc=1)[objekte/9nblggh4pt8k?rtc=1](https://www.microsoft.com/de-de/store/p/bimcatalogsnet-3d-bimhersteller-objekte/9nblggh4pt8k?rtc=1)